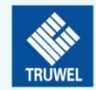

## **NDVI 指数及盖度计算软件**

NDVI 分析软件(NetCamJpgParse)安装使用说明

安装 しゅうしょう しゅうしょう しょうしょく

- 1. 以管理员身份安装 , 安装完成后会在桌面生成快捷方式 NetCamJpgP
- 2. 以管理员身份安装至默认路径下

1.双击打开桌面快捷方式 , 进入设置界面

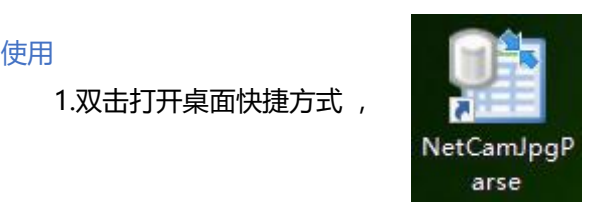

2.选择 RGB 以及 IR 图片所在的文件夹路径(RGB 与对应的 IR 图片在同一个文件夹下), 以 及分析后的数据存储的路径

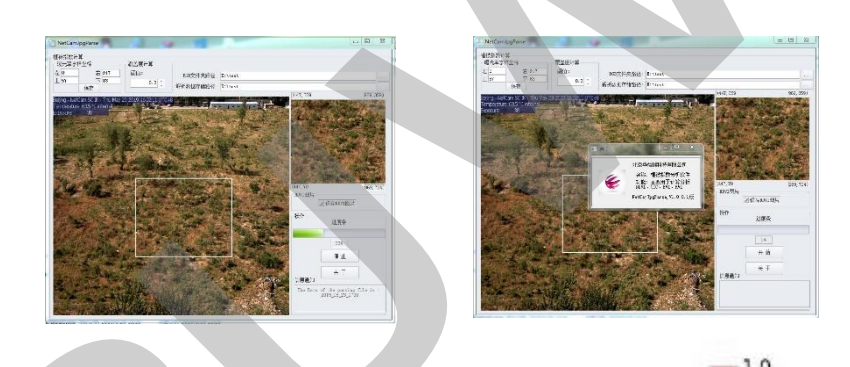

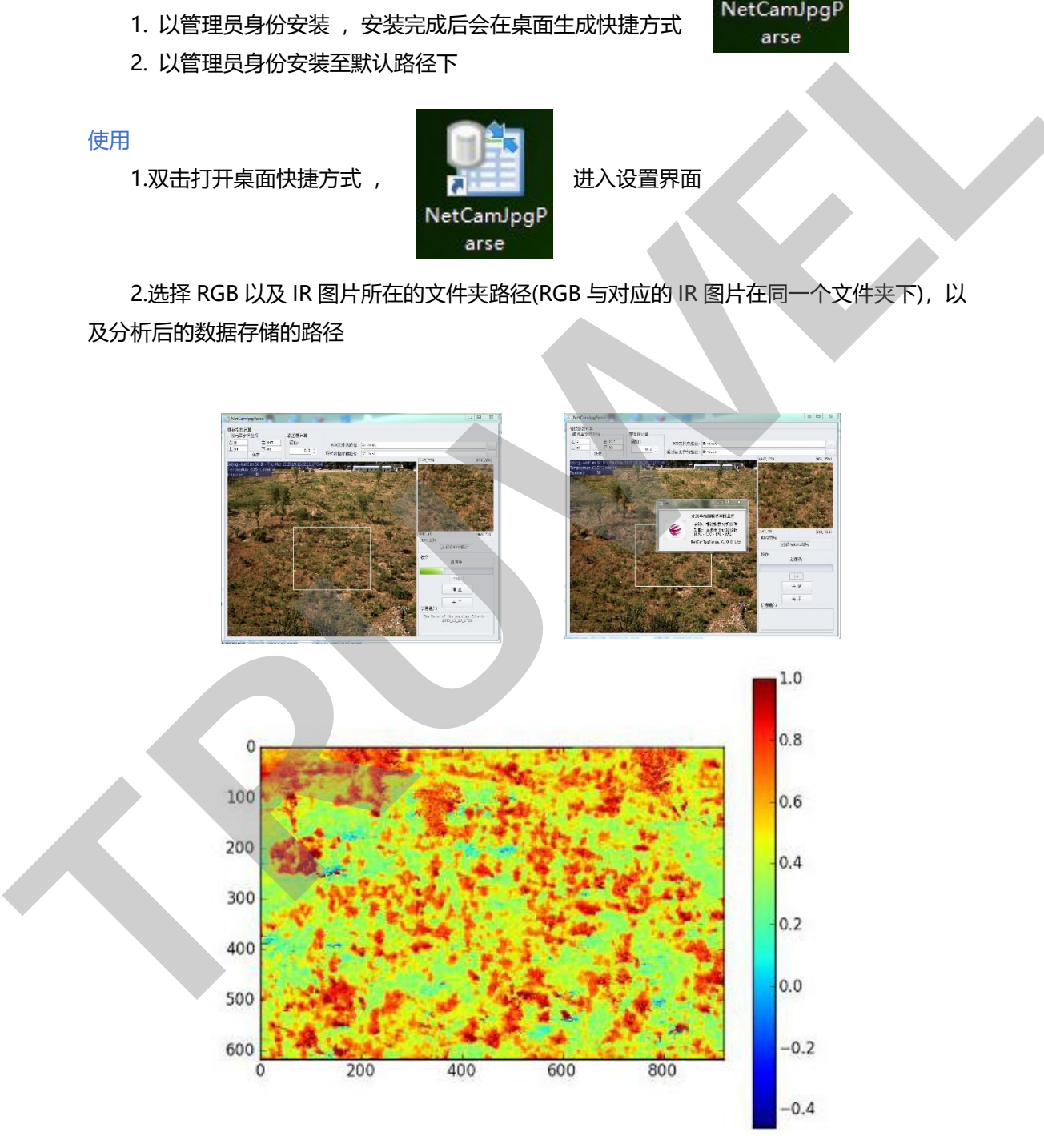

北京总部: 北京市石景山区石景山路22号瀚海长城大厦10层

- 邮 编: 100043 总
	- 机: 010-88202236
- 传
	- 真: 010-88202336
		- -
- 西安办事处:西安市新城区建工路19号 新园产业大厦一层 邮 编: 710043
- 话: 029-88426583 传真: 029-88426583 电
- $\overline{\mathbb{X}}$ 址: www.truwel.com www.truwel.net